# THSCP101

# **V4L2 Command Manual**

### **Table of Contents**

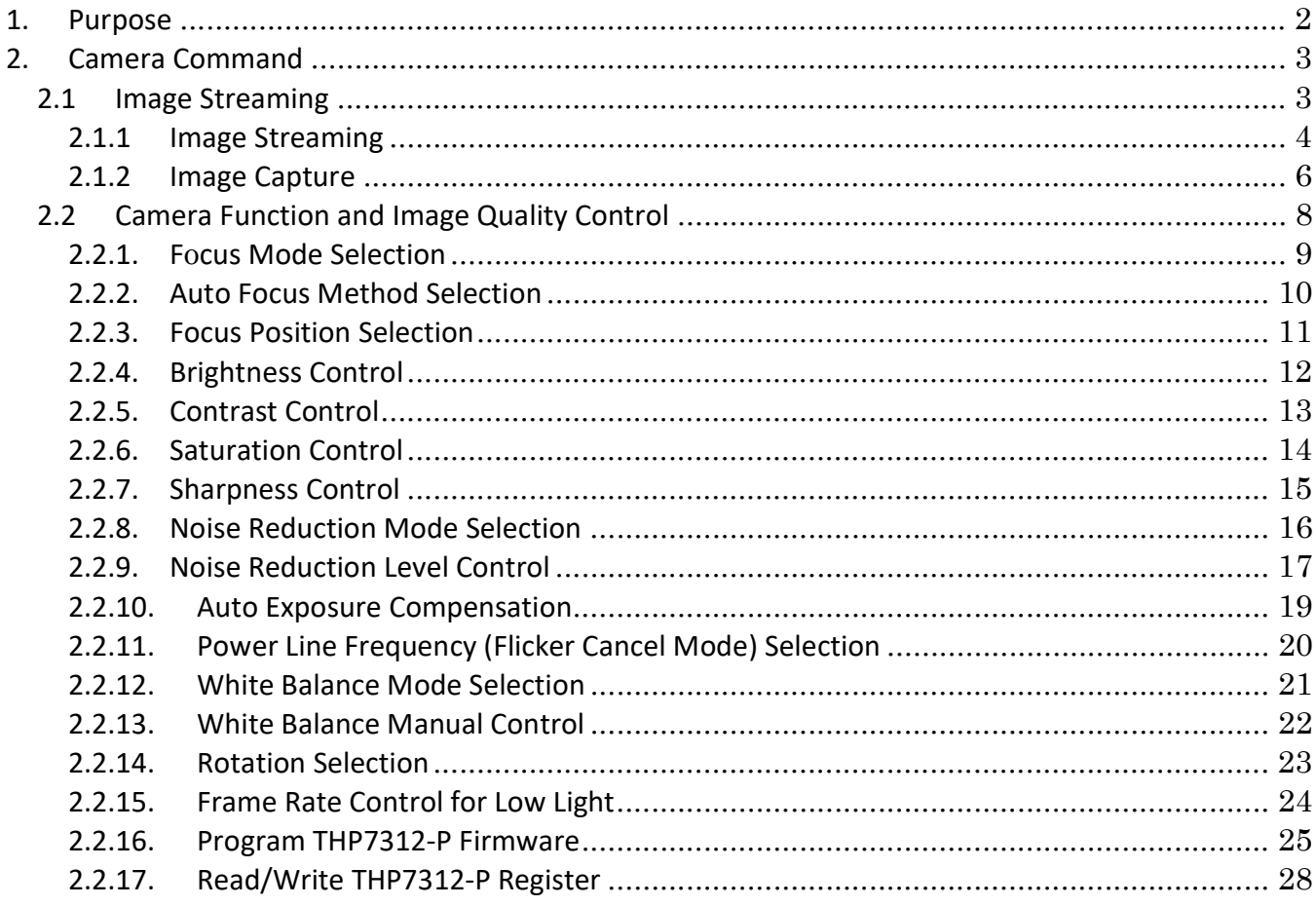

### 1. Purpose

This document describes how to use the camera command of THSCP101 with Pumpkin i350 EVK powered by MediaTek Genio 350.

### 2. Camera Command

### 2.1 Image Streaming

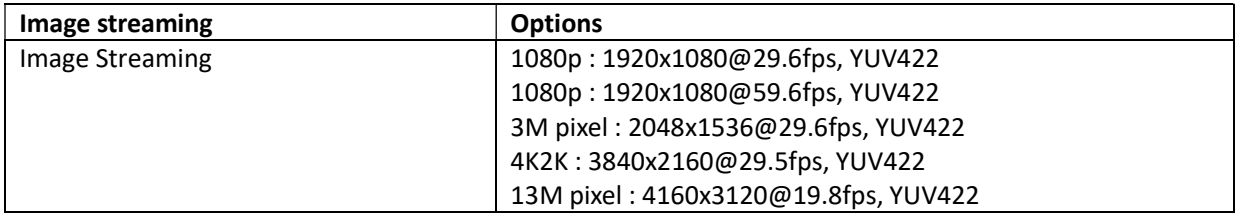

### 2.1.1 Image Streaming

[Function] Stream various combinations of image size and frame rate.

```
[Command] 
gst-launch-1.0 v4l2src device=/dev/video0 ! video/x-
raw,format=YUY2,width=<width>,height=<height>,framerate=<frame 
rate>/1 ! queue max-size-time=0 ! waylandsink sync=false 
fullscreen=true 
[Optional] 
13M pixel @ 20fps : <width> = 4160, <height> = 3120, <frame rate> = 20 
4K2K @ 30fps : <width> = 3840, <height> = 2160, <frame rate> = 30 
3M pixel @ 30fps : <width> = 2048, <height> = 1536, <frame rate> = 30 
1080p @ 30fps : <width> = 1920, <height> = 1080, <frame rate> = 30 
1080p @ 60fps : <width> = 1920, <height> = 1080, <frame rate> = 60 
[Condition] 
Use this function with the following functions. 
media-ctl -d /dev/media0 –r 
media-ctl -d /dev/media0 -l "'thp7312 3-0061':0" -> 
"'15040000.seninf':1 [1]'" 
media-ctl -d /dev/media0 -V "'thp7312 3-0061':0 
[fmt:YUYV8_1X16/<width>x<height>@1/<frame rate> field:none]" 
media-ctl -d /dev/media0 -V "'15040000.seninf':4 
[fmt:YUYV8_1X16/<width>x<height> field:none]" 
[Example 1] Stream 13M @ 20fps images. 
media-ctl -d /dev/media0 -r 
media-ctl -d /dev/media0 -l "'thp7312 3-0061':0" -> "'15040000.seninf':1 [1]'" 
media-ctl -d /dev/media0 -V "'thp7312 3-0061':0 [fmt:YUYV8_1X16/4160x3120@1/20 
field:none]" 
media-ctl -d /dev/media0 -V "'15040000.seninf':4 [fmt:YUYV8 1X16/4160x3120
field:none]" 
gst-launch-1.0 v4l2src device=/dev/video0 ! video/x-
raw,format=YUY2, width=4160, height=3120,framerate=20/1 ! queue max-size-
time=0 ! waylandsink sync=false fullscreen=true 
[Example 2] Stream 4K2K @ 30fps images. 
media-ctl -d /dev/media0 -r 
media-ctl -d /dev/media0 -l "'thp7312 3-0061':0" -> "'15040000.seninf':1 [1]'" 
media-ctl -d /dev/media0 -V "'thp7312 3-0061':0 [fmt:YUYV8_1X16/3840x2160@1/30 
field:none]" 
media-ctl -d /dev/media0 -V "'15040000.seninf':4 [fmt:YUYV8_1X16/3840x2160
field:none]"
```

```
gst-launch-1.0 v4l2src device=/dev/video0 ! video/x-
raw,format=YUY2,width=3840,height=2160,framerate=30/1 ! queue max-size-
time=0 ! waylandsink sync=false fullscreen=true
```
#### [Example 3] Stream 3M pixel @ 30fps images.

```
media-ctl -d /dev/media0 -r 
media-ctl -d /dev/media0 -l "'thp7312 3-0061':0" -> "'15040000.seninf':1 [1]'" 
media-ctl -d /dev/media0 -V "'thp7312 3-0061':0 [fmt:YUYV8_1X16/2048x1536@1/30 
field:none]" 
media-ctl -d /dev/media0 -V "'15040000.seninf':4 [fmt:YUYV8 1X16/2048x1536
field:none]" 
gst-launch-1.0 v4l2src device=/dev/video0 ! video/x-
raw,format=YUY2,width=2048,height=1536,framerate=30/1 ! queue max-size-
time=0 ! waylandsink sync=false fullscreen=true
```
#### [Example 4] Stream 1080p @ 30fps images.

```
media-ctl -d /dev/media0 -r 
media-ctl -d /dev/media0 -l "'thp7312 3-0061':0" -> "'15040000.seninf':1 [1]'" 
media-ctl -d /dev/media0 -V "'thp7312 3-0061':0 [fmt:YUYV8_1X16/1920x1080@1/30 
field:none]" 
media-ctl -d /dev/media0 -V "'15040000.seninf':4 [fmt:YUYV8_1X16/1920x1080
field:none]" 
gst-launch-1.0 v4l2src device=/dev/video0 ! video/x-
raw,format=YUY2,width=1920,height=1080,framerate=30/1 ! queue max-size-
time=0 ! waylandsink sync=false fullscreen=true
```
#### [Example 5] Stream 1080p @ 60fps images.

```
media-ctl -d /dev/media0 -r 
media-ctl -d /dev/media0 -l "'thp7312 3-0061':0" -> "'15040000.seninf':1 [1]'" 
media-ctl -d /dev/media0 -V "'thp7312 3-0061':0 [fmt:YUYV8_1X16/1920x1080@1/60 
field:none]" 
media-ctl -d /dev/media0 -V "'15040000.seninf':4 [fmt:YUYV8_1X16/1920x1080
field:none]" 
gst-launch-1.0 v4l2src device=/dev/video0 ! video/x-
raw,format=YUY2,width=1920,height=1080,framerate=60/1 ! queue max-size-
time=0 ! waylandsink sync=false fullscreen=true
```
### 2.1.2 Image Capture

[Function] Capture an image from one of various streaming image sizes.

```
[Command] 
gst-launch-1.0 v4l2src device=/dev/video0 ! video/x-
raw,format=YUY2,width=<width>,height=<height>,framerate=<frame 
rate>/1 ! queue max-size-time=0 ! jpegenc snapshot=true 
quality=95 ! filesink location=<file name>
```
[Optional]

```
13M pixel @ 20fps : <width> = 4160, <height> = 3120, <frame rate> = 20, <file name>= Arbitrary file name 
4K2K @ 30fps : <width> = 3840, <height> = 2160, <frame rate> = 30, <file name>= Arbitrary file name 
3M pixel @ 30fps : <width> = 2048, <height> = 1536, <frame rate> = 30, <file name>= Arbitrary file name 
1080p @ 30fps : <width> = 1920, <height> = 1080, <frame rate> = 30, <file name>= Arbitrary file name 
1080p @ 60fps : <width> = 1920, <height> = 1080, <frame rate> = 60, <file name>=Arbitrary file name
```

```
[Condition]
Use this function with the following function. 
media-ctl -d /dev/media0 –r
```

```
media-ctl -d /dev/media0 -l "'thp7312 3-0061':0" -> 
"'15040000.seninf':1 [1]'"
```

```
media-ctl -d /dev/media0 -V "'thp7312 3-0061':0 
[fmt:YUYV8_1X16/<width>x<height>@1/<frame rate> field:none]"
```

```
media-ctl -d /dev/media0 -V "'15040000.seninf':4 
[fmt:YUYV8_1X16/<width>x<height> field:none]"
```
#### [Example 1] Capture 13M image from 13M@20fps streaming.

```
media-ctl -d /dev/media0 –r 
media-ctl -d /dev/media0 -l "'thp7312 3-0061':0" -> "'15040000.seninf':1 [1]'" 
media-ctl -d /dev/media0 -V "'thp7312 3-0061':0 [fmt:YUYV8_1X16/4160x3120@1/20
field:none]" 
media-ctl -d /dev/media0 -V "'15040000.seninf':4 [fmt:YUYV8 1X16/4160x3120
field:none]" 
gst-launch-1.0 v4l2src device=/dev/video0 ! video/x-
raw,format=YUY2, width=4160, height=3120,framerate=20/1 ! queue max-size-time=0 !
jpegenc snapshot=true quality=95 ! filesink location=13M.jpeg
```
#### [Example 1] Capture 4K2K image from 4K@30fps streaming.

```
media-ctl -d /dev/media0 –r 
media-ctl -d /dev/media0 -l "'thp7312 3-0061':0" -> "'15040000.seninf':1 [1]'" 
media-ctl -d /dev/media0 -V "'thp7312 3-0061':0 [fmt:YUYV8_1X16/3840x2160@1/30
field:none]" 
media-ctl -d /dev/media0 -V "'15040000.seninf':4 [fmt:YUYV8 1X16/3840x2160
field:none]" 
gst-launch-1.0 v4l2src device=/dev/video0 ! video/x-
```
raw,format=YUY2,width=3840,height=2160,framerate=30/1 ! queue max-size-time=0 ! jpegenc snapshot=true quality=95 ! filesink location=4K.jpeg

#### [Example 2] Capture 3M image from 3M@30fps streaming.

```
media-ctl -d /dev/media0 –r 
media-ctl -d /dev/media0 -l "'thp7312 3-0061':0" -> "'15040000.seninf':1 [1]'" 
media-ctl -d /dev/media0 -V "'thp7312 3-0061':0 [fmt:YUYV8 1X16/2048x1536@1/30
field:none]" 
media-ctl -d /dev/media0 -V "'15040000.seninf':4 [fmt:YUYV8 1X16/2048x1536
field:none]" 
gst-launch-1.0 v4l2src device=/dev/video0 ! video/x-
raw,format=YUY2, width=2048, height=1536, framerate=30/1 ! queue max-size-time=0 !
jpegenc snapshot=true quality=95 ! filesink location=3M.jpeg
```
#### [Example 3] Capture 1080p image from 1080p@30fps streaming.

```
media-ctl -d /dev/media0 –r 
media-ctl -d /dev/media0 -l "'thp7312 3-0061':0" -> "'15040000.seninf':1 [1]'" 
media-ctl -d /dev/media0 -V "'thp7312 3-0061':0 [fmt:YUYV8_1X16/1920x1080@1/30
field:none]" 
media-ctl -d /dev/media0 -V "'15040000.seninf':4 [fmt:YUYV8_1X16/1920x1080
field:none]" 
gst-launch-1.0 v4l2src device=/dev/video0 ! video/x-
raw,format=YUY2, width=1920, height=1080,framerate=30/1 ! queue max-size-time=0 !
jpegenc snapshot=true quality=95 ! filesink location=1080p30.jpeg
```
#### [Example 4] Capture 1080p image from 1080p@60fps streaming.

```
media-ctl -d /dev/media0 –r 
media-ctl -d /dev/media0 -l "'thp7312 3-0061':0" -> "'15040000.seninf':1 [1]'" 
media-ctl -d /dev/media0 -V "'thp7312 3-0061':0 [fmt:YUYV8_1X16/1920x1080@1/60
field:none]" 
media-ctl -d /dev/media0 -V "'15040000.seninf':4 [fmt:YUYV8_1X16/1920x1080
field:none]" 
gst-launch-1.0 v4l2src device=/dev/video0 ! video/x-
raw,format=YUY2, width=1920, height=1080,framerate=60/1 ! queue max-size-time=0 !
jpegenc snapshot=true quality=95 ! filesink location=1080p60.jpeg
```
### 2.2 Camera Function and Image Quality Control

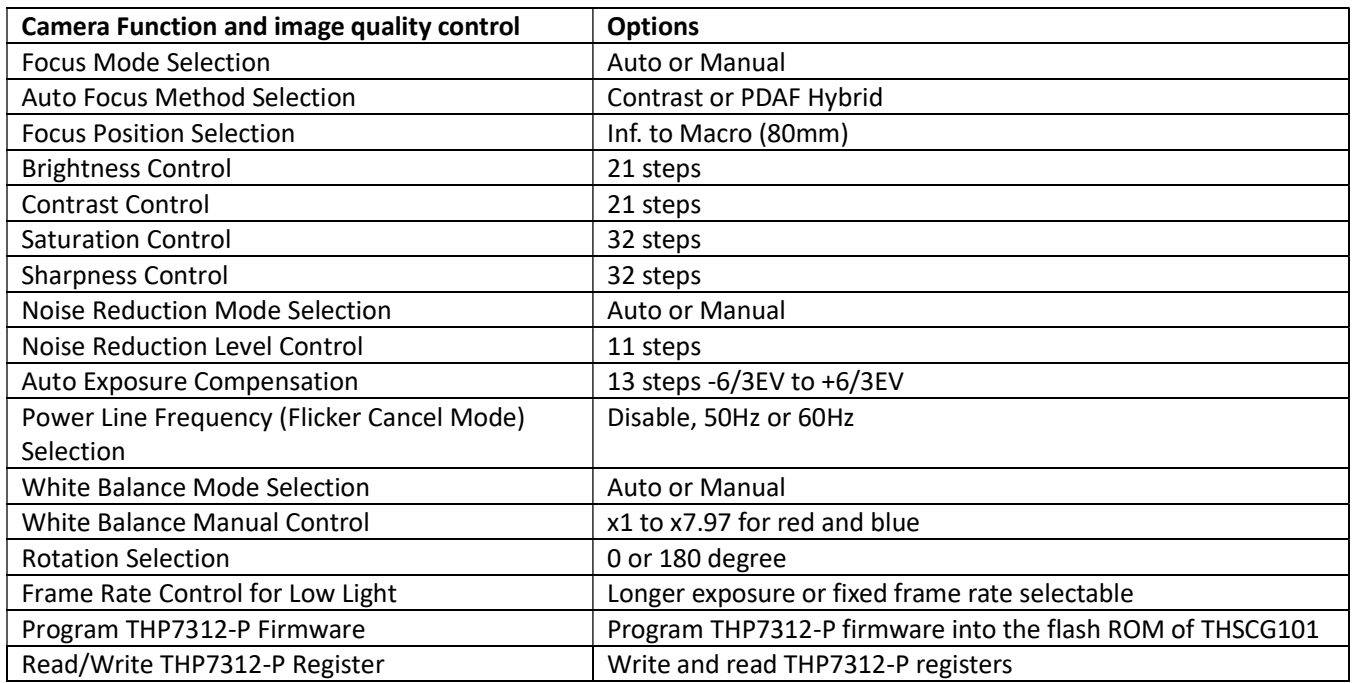

### List up the v4l2-ctl controls supported by THSCG101. v4l2-ctl -d /dev/v4l-subdev1 --list-ctrls

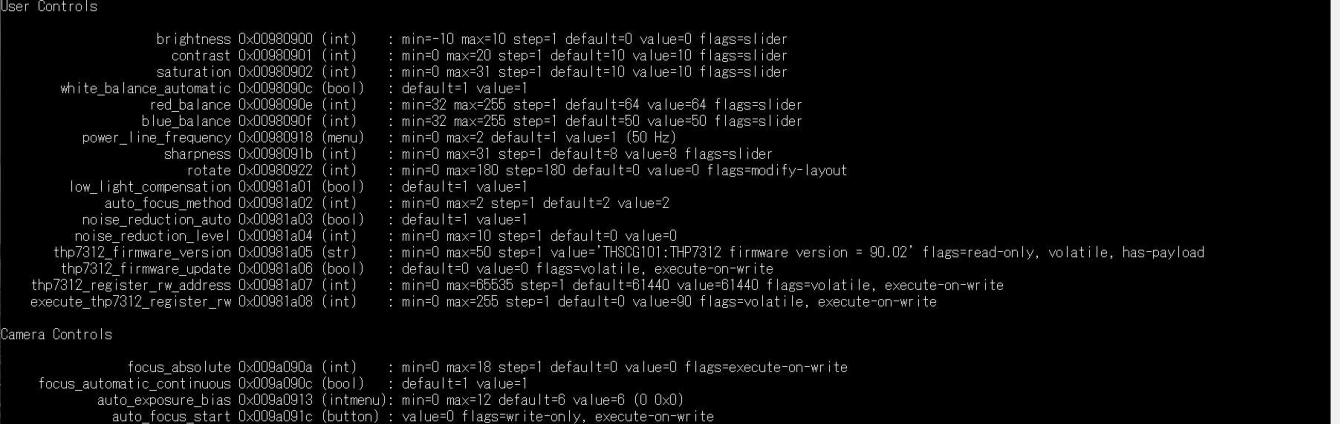

### 2.2.1. Focus Mode Selection

[Function] Select focus mode.

[Command] v4l2-ctl -d /dev/v4l-subdev1 --setctrl=focus\_automatic\_continuous=<focus mode>

[Option] <focus mode> 0 : Manual focus or one shot AF 1 : Continuous AF

[Condition] None

[Example 1] Manual Focus or One Shot AF v412-ctl -d /dev/v41-subdev1 --set-ctrl=focus automatic continuous=0

[Example 2] Continuous AF v412-ctl -d /dev/v41-subdev1 --set-ctrl=focus automatic continuous=1

### 2.2.2. Auto Focus Method Selection

#### [Function]

Select the auto focus method, contrast or PDAF hybrid.

```
[Command] 
v412-ctl -d /dev/v41-subdev1 --set-ctrl=auto focus method=<auto
focus method> 
v412-ctl -d /dev/v41-subdev1 --set-ctrl=auto focus start=1
```
[Option] <auto focus method> 0 : Contrast 1 : PDAF hybrid

[Condition] None

#### [Example 1] Continuous PDAF Hybrid

v4l2-ctl -d /dev/v4l-subdev1 --set-ctrl=focus\_automatic\_continuous=1 v412-ctl -d /dev/v41-subdev1 --set-ctrl=auto focus method=1

#### [Example 2] Continuous Contrast AF

```
v4l2-ctl -d /dev/v4l-subdev1 --set-ctrl=focus_automatic_continuous=1 
v412-ctl -d /dev/v41-subdev1 --set-ctrl=auto focus method=0
```
#### [Example 3] One Shot PDAF Hybrid

```
v4l2-ctl -d /dev/v4l-subdev1 --set-ctrl=focus_automatic_continuous=0 
v412-ctl -d /dev/v41-subdev1 --set-ctrl=auto focus method=1
v4l2-ctl -d /dev/v4l-subdev1 --set-ctrl=auto_focus_start=1
```
#### [Example 4] One Shot Contrast AF

```
v412-ctl -d /dev/v41-subdev1 --set-ctrl=focus automatic continuous=0
v412-ctl -d /dev/v41-subdev1 --set-ctrl=auto focus method=0
v412-ctl -d /dev/v41-subdev1 --set-ctrl=auto focus start=1
```
### 2.2.3. Focus Position Selection

[Function] Move the lens to the specified position and stop.

### [Command] v412-ctl -d /dev/v41-subdev1 --set-ctrl=focus absolute=<lens position>

[Option] <lens position> 0 : The Inf. position which can cover all the temperature and direction conditions. 1 : The Macro position which can cover all the temperature and direction conditions.

[Condition] Use this function with the following function. v4l2-ctl -d /dev/v4l-subdev1 --setctrl=focus\_automatic\_continuous=0

[Example 1] Move the lens to the position 18 (Unfocus).

v4l2-ctl -d /dev/v4l-subdev1 --set-ctrl=focus\_automatic\_continuous=0 v412-ctl -d /dev/v41-subdev1 --set-ctrl=focus\_absolute=18

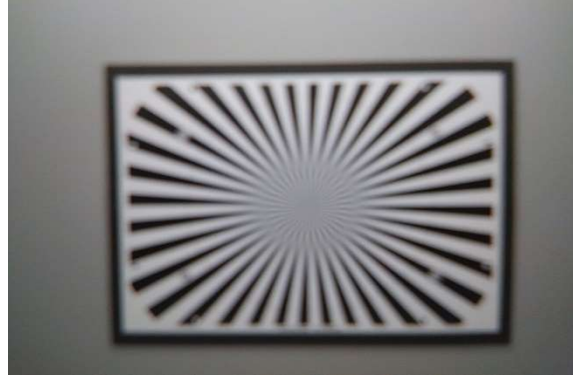

Unfocused image

[Example 2] Move the lens to the position 8 (Infocus). v412-ctl -d /dev/v41-subdev1 --set-ctrl=focus\_absolute=8

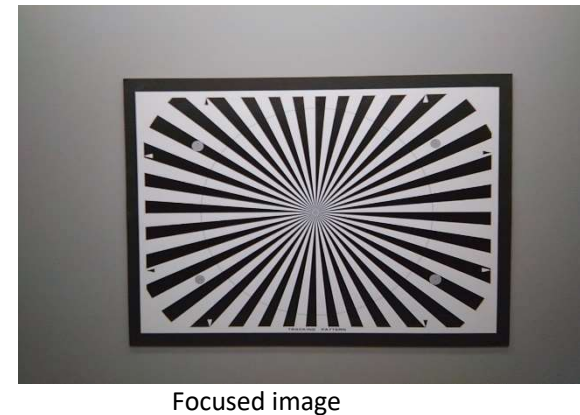

### 2.2.4. Brightness Control

[Function] Change image brightness.

```
[Command] 
v412-ctl -d /dev/v41-subdev1 --set-ctrl=brightness=<br />brightness>
```
[Option] <brightness> -10 to 10 : -10 is darkest, 10 is brightest.

[Condition] None

```
[Example 1] Set brightness to 7.
```
v412-ctl -d /dev/v41-subdev1 --set-ctrl=brightness=7

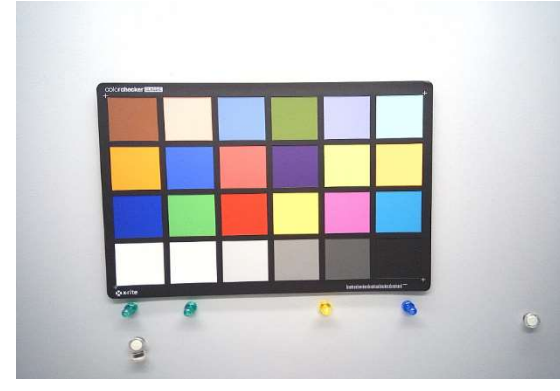

### [Example 2] Set brightness to 0.

v412-ctl -d /dev/v41-subdev1 --set-ctrl=brightness=0

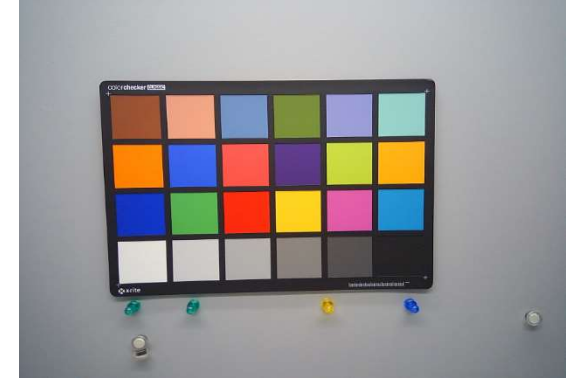

### 2.2.5. Contrast Control

[Function] Change the contrast.

[Command] v412-ctl -d /dev/v41-subdev1 --set-ctrl=contrast=<contrast>

[Option] <contrast> 0-20 : 0 is the lowest, 20 is the highest contrast.

[Condition] None

[Example 1] Set contrast to 6.

v412-ctl -d /dev/v41-subdev1 --set-ctrl=contrast=6

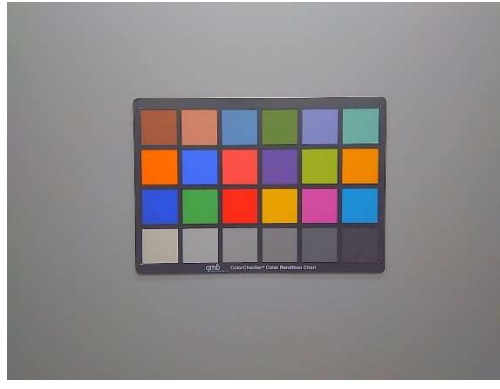

### [Example 2] Set contrast to 12.

v412-ctl -d /dev/v41-subdev1 --set-ctrl=contrast=12

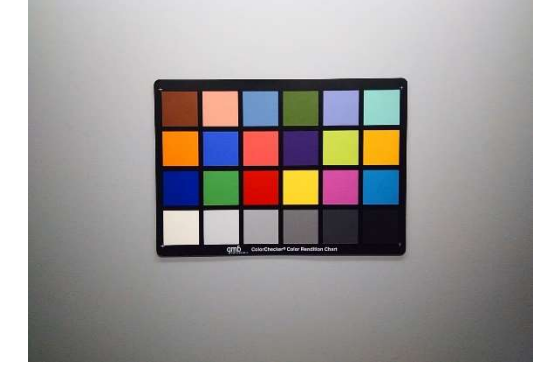

### 2.2.6. Saturation Control

[Function] Change the saturation.

```
[Command]
v412-ctl -d /dev/v41-subdev1 --set-ctrl=saturation=<saturation>
```
[Option] <saturation> 0-31 : 0 is the lowest, 31 is the highest saturation.

[Condition] None

[Example 1] Set saturation to 6.

v412-ctl -d /dev/v41-subdev1 --set-ctrl=saturation=6

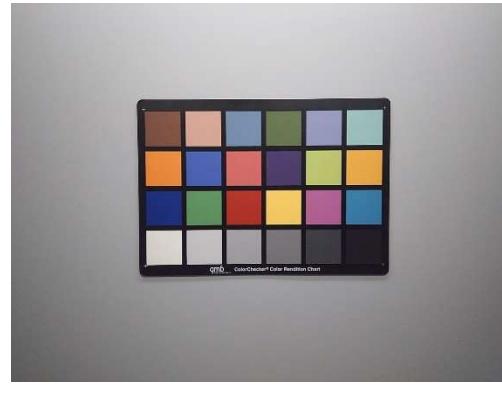

#### [Example 2] Set saturation to 23.

v412-ctl -d /dev/v41-subdev1 --set-ctrl=saturation=23

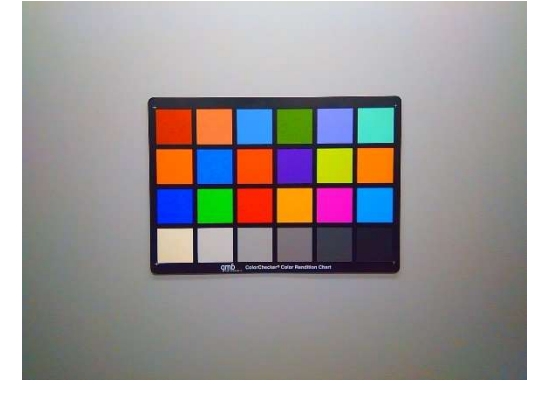

### 2.2.7. Sharpness Control

[Function] Change the image sharpness

```
[Command] 
v412-ctl -d /dev/v41-subdev1 --set-ctrl=sharpness=<sharpness>
```
[Option] <sharpness> 0-31 : 0 is the weakest, 31 is the strongest sharpness.

[Condition] None

[Example 1] Set sharpness to 0.

```
v4l2-ctl -d /dev/v4l-subdev1 --set-ctrl=sharpness=0
```
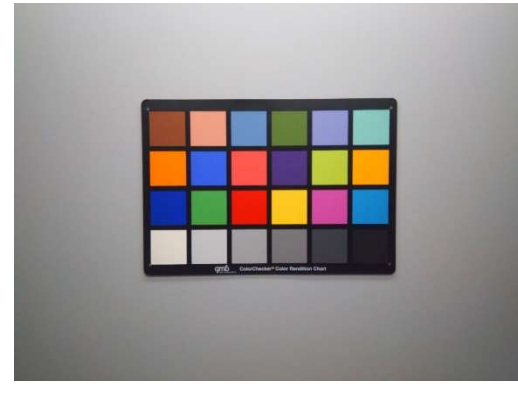

#### [Example 2] Set sharpness to 31.

v412-ctl -d /dev/v41-subdev1 --set-ctrl=sharpness=31

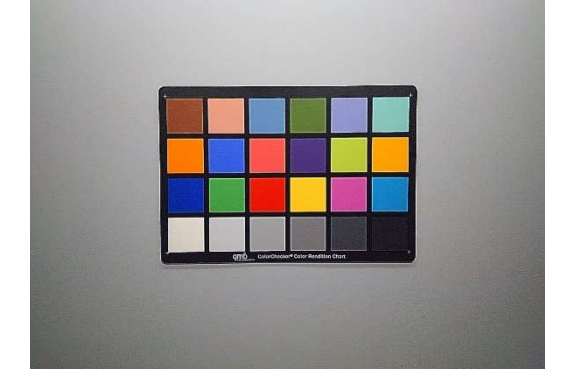

### 2.2.8. Noise Reduction Mode Selection

[Function]

Select the noise reduction (NR) mode, manual or auto.

[Command] v4l2-ctl -d /dev/v4l-subdev1 --set-ctrl=noise\_reduction\_auto=<NR mode>

[Option] <NR mode> 0 : Manual mode 1 : Auto mode

[Condition] None

[Example 1] Set the noise reduction mode to manual v412-ctl -d /dev/v41-subdev1 --set-ctrl=noise reduction auto=0

### 2.2.9. Noise Reduction Level Control

[Function] Change the noise reduction (NR) level.

[Command] v4l2-ctl -d /dev/v4l-subdev1 --setctrl=noise reduction level=<NR level>

[Option] <NR level> 0-10 : 0 is the weakest, 10 is the strongest noise reduction level.

[Condition] Use this function with the following function.

v412-ctl -d /dev/v41-subdev1 --set-ctrl=noise reduction auto=0

#### [Example 1] Set noise reduction level to 0.

```
v412-ctl -d /dev/v41-subdev1 --set-ctrl=noise reduction auto=0
v412-ctl -d /dev/v41-subdev1 --set-ctrl=noise reduction level=0
```
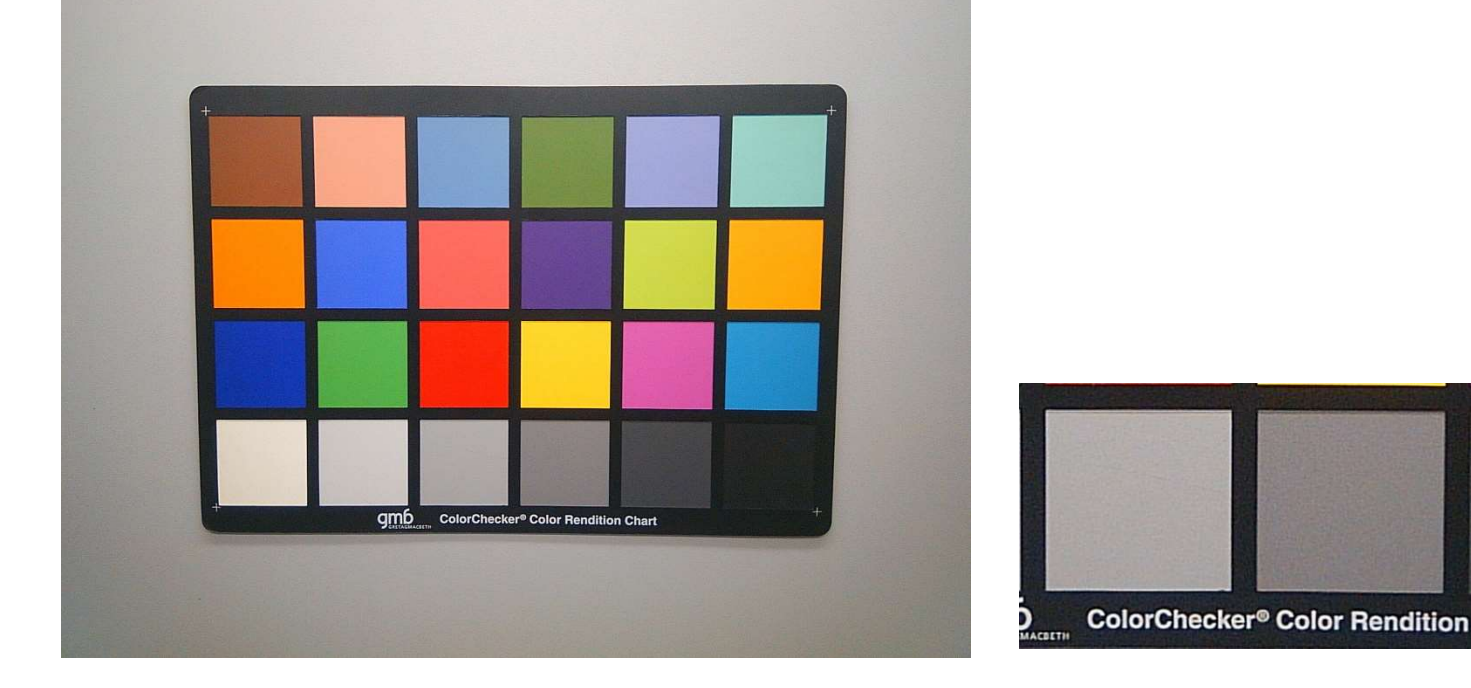

#### [Example 2] Set noise reduction level to 10.

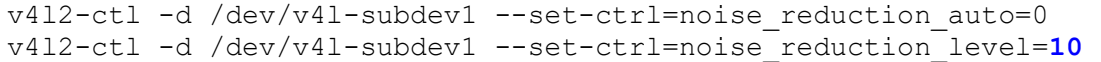

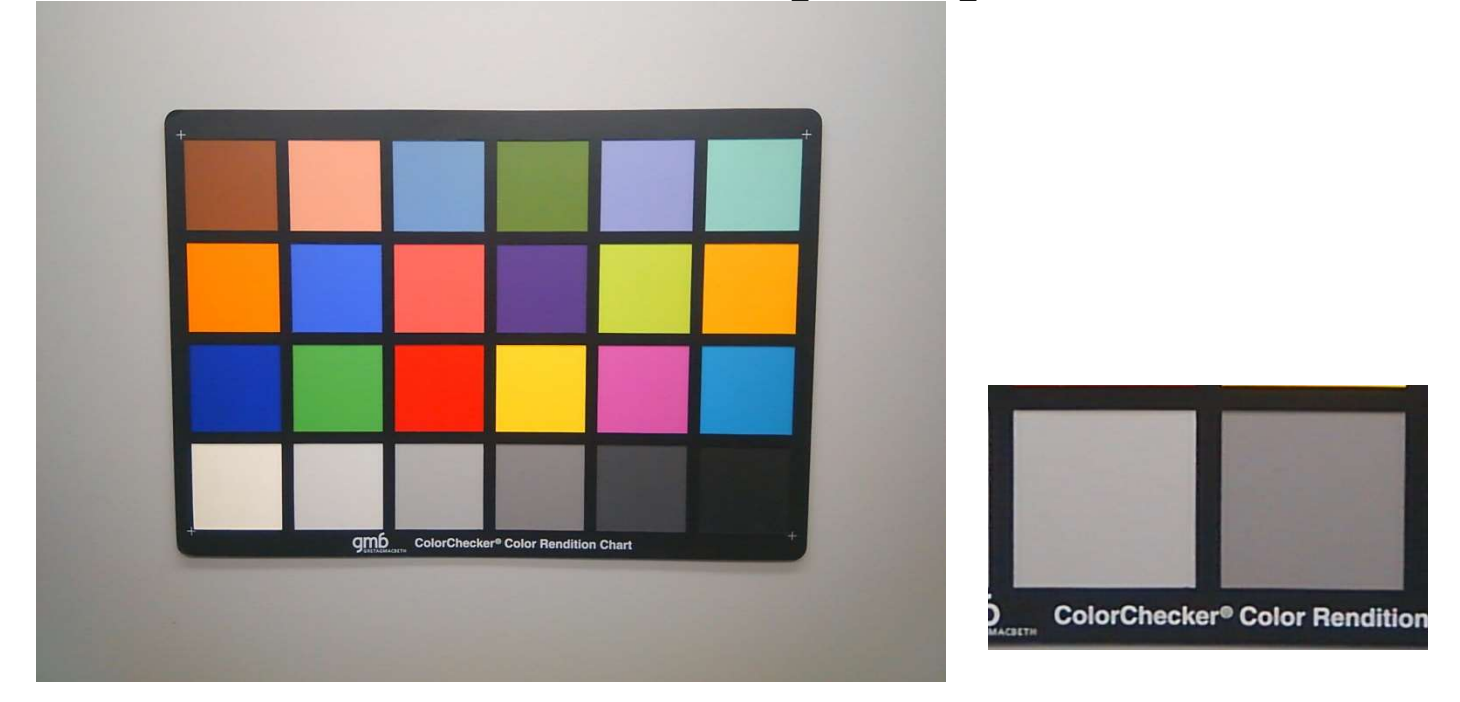

### 2.2.10. Auto Exposure Compensation

[Function]

Compensate the exposure value.

### [Command]

v412-ctl -d /dev/v41-subdev1 --set-ctrl=auto exposure bias=<EV>

[Option]

<EV>

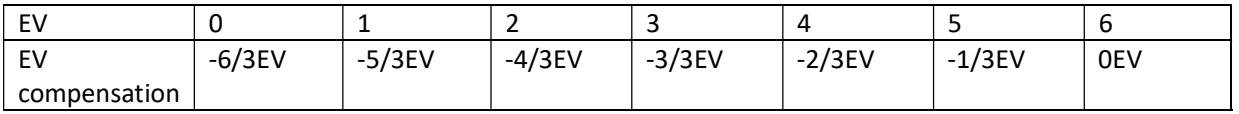

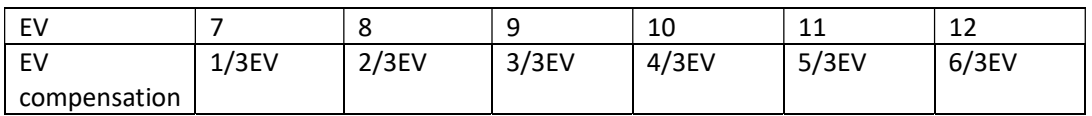

[Condition] None

[Example 1] Set EV to -3/3EV.

v412-ctl -d /dev/v41-subdev1 --set-ctrl=auto exposure bias=3

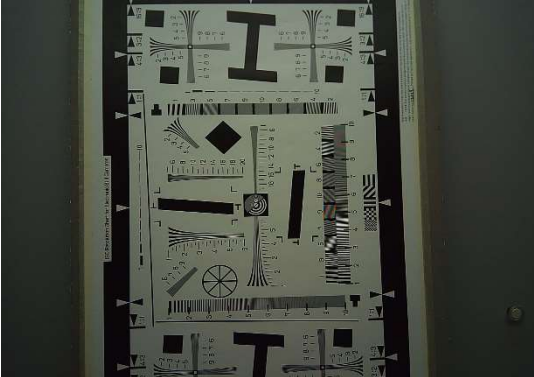

[Example 1] Set EV to 3/3EV v412-ctl -d /dev/v41-subdev1 --set-ctrl=auto exposure bias=9

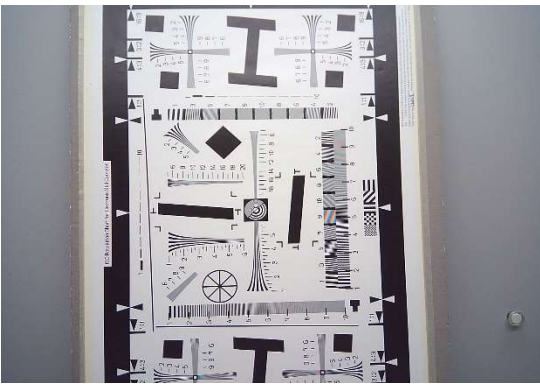

### 2.2.11. Power Line Frequency (Flicker Cancel Mode) Selection

#### [Function]

Change the power line frequency for flicker cancel.

[Command] v4l2-ctl -d /dev/v4l-subdev1 --setctrl=power line frequency=<Flicker cancel>

[Option] <Flicker cancel> 0 : Disable 1 : 50Hz 2 : 60Hz

[Condition] None

[Example 1] Disable flicker cancel v4l2-ctl -d /dev/v4l-subdev1 --set-ctrl=power\_line\_frequency=0

#### [Example 2] Cancel 50Hz flicker

v412-ctl -d /dev/v41-subdev1 --set-ctrl=power\_line\_frequency=1

#### [Example 3] Cancel 60Hz flicker

v412-ctl -d /dev/v41-subdev1 --set-ctrl=power\_line\_frequency=2

### 2.2.12. White Balance Mode Selection

[Function]

Change the white balance mode, manual or auto.

[Command] v4l2-ctl -d /dev/v4l-subdev1 --setctrl=white balance automatic=<manual or auto >

[Option] <manual or auto> 0 : Manual White Balance 1 : Auto White Balance

[Condition] None

[Example 1] Set white balance to manual mode. v412-ctl -d /dev/v41-subdev1 --set-ctrl=white balance automatic=0

[Example 2] Set white balance to auto mode. v412-ctl -d /dev/v41-subdev1 --set-ctrl=white balance automatic=1

### 2.2.13. White Balance Manual Control

[Function] Set R and B gain manually.

[Command]

```
v412-ctl -d /dev/v41-subdev1 --set-ctrl=red balance=<red gain>
v412-ctl -d /dev/v41-subdev1 --set-ctrl=blue balance=<blue gain>
```
[Option] <red gain>, <br/>blue gain> 32-255 : 32 is corresponding to 1.00, 255 is corresponding to 7.96.

[Condition] Use this function with the following function. v4l2-ctl -d /dev/v4l-subdev1 --setctrl=white\_balance\_automatic=0

[Example 1] Set red gain and blue gain to 1.00.

```
v412-ctl -d /dev/v41-subdev1 --set-ctrl=white balance automatic=0
v412-ctl -d /dev/v41-subdev1 --set-ctrl=red balance=32
v412-ctl -d /dev/v41-subdev1 --set-ctrl=blue balance=32
```
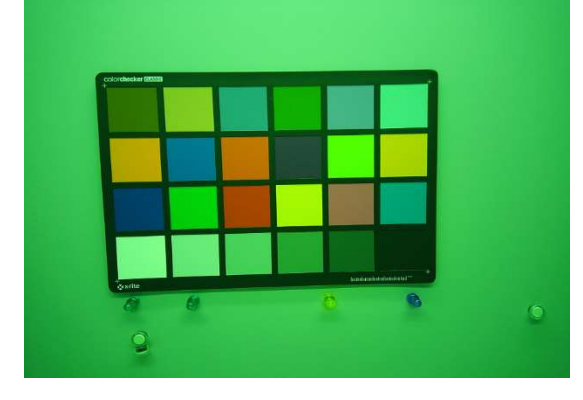

### 2.2.14. Rotation Selection

[Function]

Rotate the image with 0 degree or 180 degree.

### [Command] v4l2-ctl -d /dev/v4l-subdev1 --set-ctrl=rotate=<0 or 180 degree>

[Option] <0 or 180 degree> 0 : 0 degree (No rotation) 180 : Rotate 180 degree

[Condition] None

[Example 1] Rotate the image 180 degree.

v412-ctl -d /dev/v41-subdev1 --set-ctrl=rotate=180

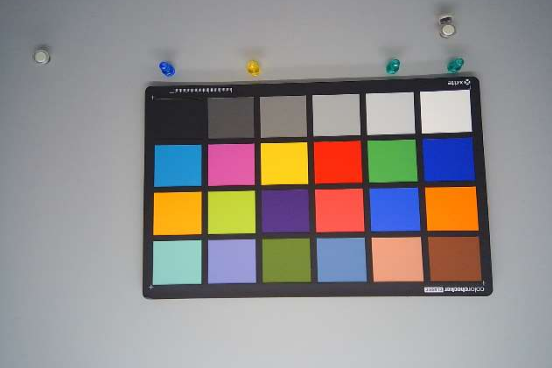

### 2.2.15. Frame Rate Control for Low Light

[Function]

Enable the frame rate control for low light compensation.

[Command]  $v412$ -ctl -d /dev/v41-subdev1 --setctrl=low light compensation=<Enable or Disable>

[Option] <Enable or Disable> 0 : Disable 1 : Enable

[Condition] None

[Example 1] Disable the frame rate control for low light compensation. v4l2-ctl -d /dev/v4l-subdev1 --set-ctrl=low light compensation=0

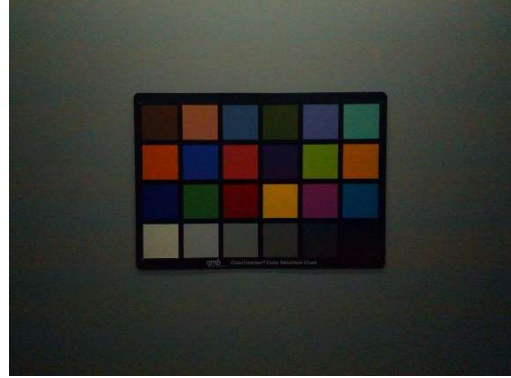

No Low Light Compensation with Fixed Frame Rate

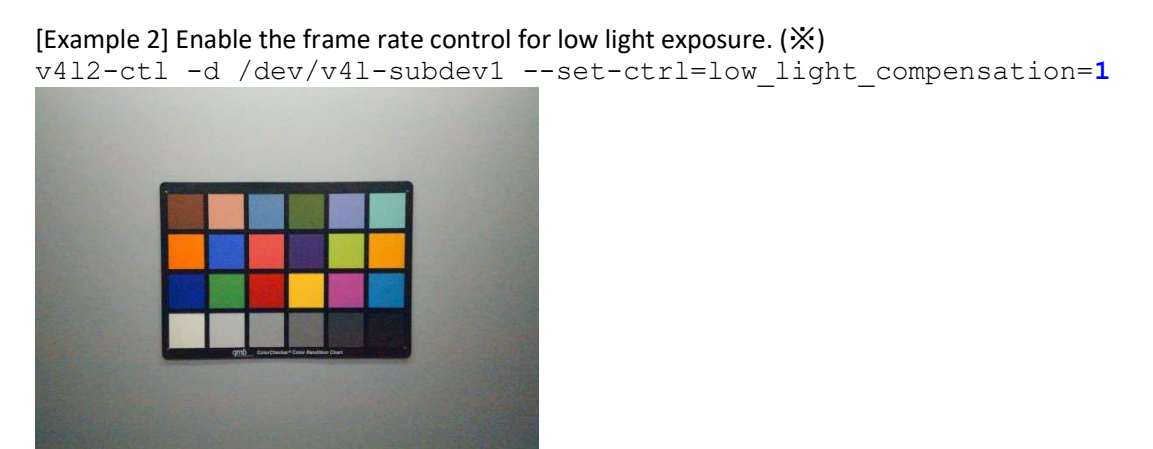

Low Light Compensation by Reducing the Frame Rate ※ The light condition is identical to Example 1.

### 2.2.16. Program THP7312-P Firmware

### [Function]

Program the flash ROM with the THP7312-P firmware embedded in the Linux Binary.

[Command] v4l2-ctl -d /dev/v4l-subdev1 --setctrl=thp7312 firmware update=1

[Option] None

[Condition] None

[Example 1] Program the flash ROM with the THP7312-P firmware embedded in the Linux Binary.

[Step 1] Shutdown and power off the Pumpkin i350 EVK.

[Step 2] Change the DIP switch (S1) as follows.

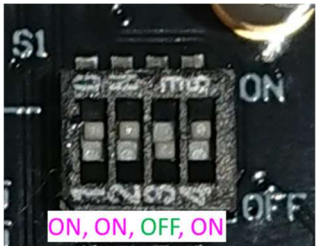

[Step 3] Power on Pumpkin i350 EVK and log in as root.

[Step 4] Execute the following command;

v412-ctl -d /dev/v41-subdev1 --set-ctrl=thp7312 firmware update=1

[Step 5] Wait 35 seconds and enter "dmesg" to check "Flash Memory: THP7312 Firmware update is completed" is shown.The THP7312-P programming succeeded if "THP7312 Firmware update is completed" is displayed in the log. The following log is the example.

[ 51.791265] thp7312 3-0061: firmware file= thine/thscg101\_thp7312.bin [ 51.793073] thp7312 3-0061: Flash Memory:THP7312 firmware size is 132268 [ 51.797231] thp7312 3-0061: Flash Memory: Manufacturer ID =0xc2 Device ID (ID7-ID0)=0x32 [ 51.800113] thp7312 3-0061: Flash Memory: JEDEC ID =0xc2 0x25 0x32 [ 51.800627] thp7312 3-0061: Flash Memory: Erase Block Start [ 51.908870] thp7312 3-0061: Flash Memory: Waiting Erase [ 52.012765] thp7312 3-0061: Flash Memory: Waiting Erase [ 52.117247] thp7312 3-0061: Flash Memory: Waiting Erase [ 52.221758] thp7312 3-0061: Flash Memory: Waiting Erase [ 52.325994] thp7312 3-0061: Flash Memory: Erase Block 0 Complete [ 52.434397] thp7312 3-0061: Flash Memory: Waiting Erase [ 52.537637] thp7312 3-0061: Flash Memory: Waiting Erase [ 52.641562] thp7312 3-0061: Flash Memory: Waiting Erase [ 52.745963] thp7312 3-0061: Flash Memory: Waiting Erase [ 52.850043] thp7312 3-0061: Flash Memory: Erase Block 1 Complete [ 52.958381] thp7312 3-0061: Flash Memory: Waiting Erase [ 53.062494] thp7312 3-0061: Flash Memory: Waiting Erase [ 53.166744] thp7312 3-0061: Flash Memory: Waiting Erase [ 53.270338] thp7312 3-0061: Flash Memory: Waiting Erase [ 53.374451] thp7312 3-0061: Flash Memory: Waiting Erase [ 53.478712] thp7312 3-0061: Flash Memory: Erase Block 2 Complete [ 53.481680] thp7312 3-0061: Flash Memory:Flash Memory is erased. [ 53.481705] thp7312 3-0061: Flash Memory: firmware download 131072 bytes start [ 56.512850] thp7312 3-0061: Flash Memory: firmware data downloading [ 59.544548] thp7312 3-0061: Flash Memory: firmware data downloading [ 62.576025] thp7312 3-0061: Flash Memory: firmware data downloading [ 65.607826] thp7312 3-0061: Flash Memory: firmware data downloading [ 65.607898] thp7312 3-0061: Flash Memory: firmware download 131072 bytes complete [ 73.710208] thp7312 3-0061: Flash Memory: Program 131072 bytes is completed. [ 73.710234] thp7312 3-0061: Flash Memory: firmware download 1196 bytes start 73.821927] thp7312 3-0061: Flash Memory: firmware download 1196 bytes complete 81.921979] thp7312 3-0061: Flash Memory: Program 1196 bytes is completed. [ 84.022320] thp7312 3-0061: Flash Memory: CRC of firmware in Source File = 0x282da762 (\*1) [ 84.022348] thp7312 3-0061: Flash Memory: CRC of firmware in Flash Memory = 0x282da762 (\*1) [ 84.022356] thp7312 3-0061: Flash Memory: THP7312 Firmware update is completed

(\*1) CRC value is varied according to the THP7312-P firmware binary code.

[Step 6] Shutdown and power off Pumpkin i350 EVK. [Step 7] Change the DIP switch (S1) as follows.

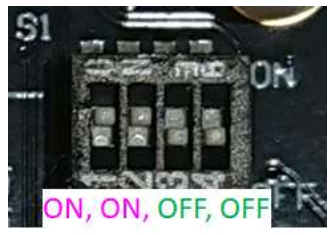

[Step 8] Power on Pumpkin i350 EVK.

#### [Step 9] Confirm the THP7312-P firmware version

v412-ctl -d /dev/v41-subdev1 --get-ctrl=thp7312 firmware version

thp7312\_firmware\_version: 'THSCG101:THP7312 firmware version = xx.xx' (\*2)

(\*2) xx.xx is the THP7312-P firmware version which is running in THP7312-P.

### 2.2.17. Read/Write THP7312-P Register

[Function]

Write a value to specified register address of THP7312-P.

Read a byte from the specified register address of THP7312-P.

[Command]

v4l2-ctl -d /dev/v4l-subdev1 --setctrl=thp7312 register rw address=<Address> v4l2-ctl -d /dev/v4l-subdev1 --setctrl=execute thp7312 register rw=<Write value> v4l2-ctl -d /dev/v4l-subdev1 --getctrl=execute thp7312 register rw

[Option] <Address> 0-65535 (Decimal)

<Write Value> 0-255 (Decimal)

[Condition] None

#### [Example 1] Read the firmware version from two registers, 0xF000 (61440d) and 0xF005 (61445d).

```
v412-ctl -d /dev/v41-subdev1 --set-ctrl=thp7312 register rw address=61440
v4l2-ctl -d /dev/v4l-subdev1 --get-ctrl=execute_thp7312_register_rw 
v412-ctl -d /dev/v41-subdev1 --set-ctrl=thp7312 register rw address=61445
v4l2-ctl -d /dev/v4l-subdev1 --get-ctrl=execute_thp7312_register_rw
```
#### [Example 2] Write 0 to 0xF008 (61448d) to stop the image streaming.

```
v412-ctl -d /dev/v41-subdev1 --set-ctrl=thp7312 register rw address=61448
v412-ctl -d /dev/v41-subdev1 --set-ctrl=execute thp7312 register rw=0
```